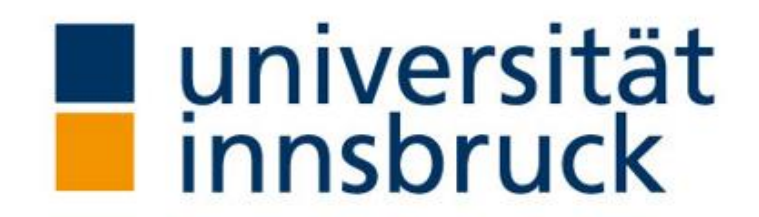

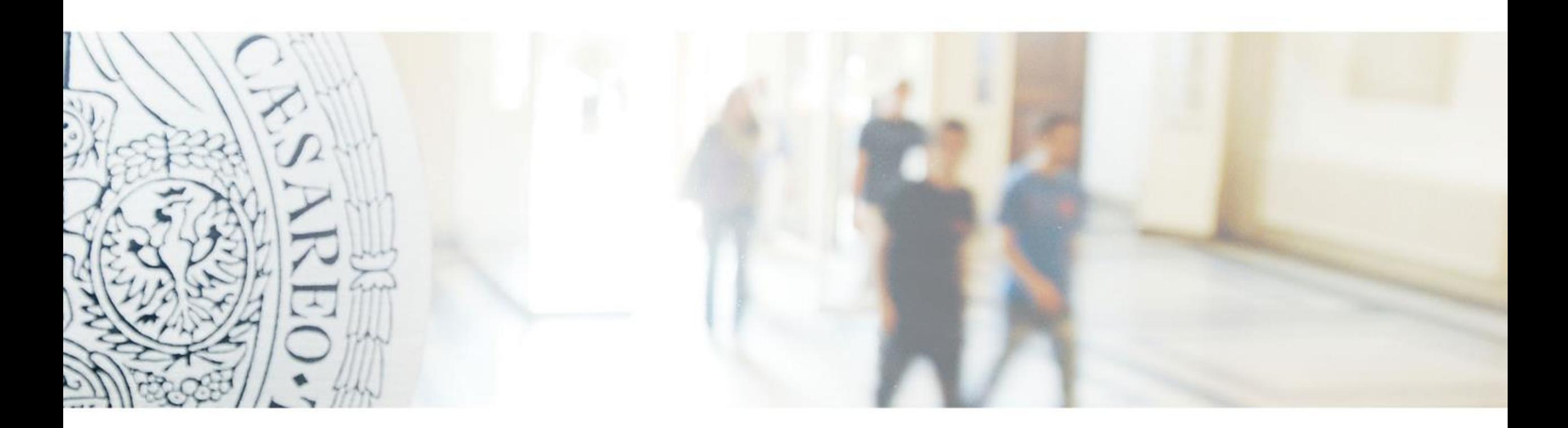

#### Opencast at the University of Innsbruck

### Lecture Capture until 2018

- 20 equipped lecture halls
- start/stop via Extron Control Panel in the lecture hall
- no management software
- manual transfer from the SMP351 on a network share

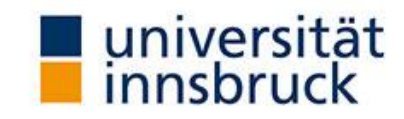

## Equipment of our lecture halls

- Extron SMP351 (2 per lecture hall)
- Polycom videoconferencing systems
- Extron SMD101 Decoder
- two projections
- Usage of microphones and cameras for BigBlueButton webconferences (since 2021)

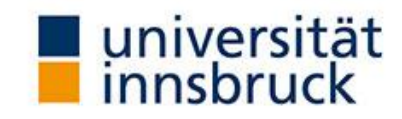

# Prequisites for our video management solution

#### • Two SMP351s per lecture hall

We use the existing hardware-setup in the lecture halls and do not change that.

#### • No scheduling

Lecturers start and stop the recordings themselves, without scheduling.

#### • Data protection

To ensure data protection, there lecturer must validate his/her identity and the right to record the lecture.

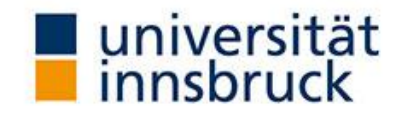

# **2019**

#### Setup of Opencast

## Opencast initial setup

- Setup/support from ELAN e. V.
- 4-server-setup
- merging of mediapackages
- access via AdminUI (LDAP)
- LTI-integration of the video into our LMS OpenOlat

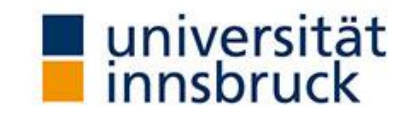

# **2019**

#### Development MCS **Connect**

### MCS Connect

- Media Control System
- access via a browser on the PC in the lecture hall
- Shibboleth-authentification
- sets metadata referencing to the actual booking in the lecture hall at the specific time
- starting/stopping the recording

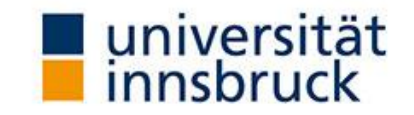

# March 2nd **2020**

## Production Operation

• SS2020 as our first semester with Opencast

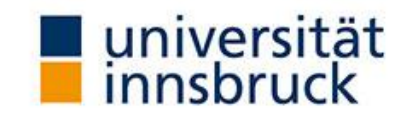

# March 9th **2020**

The University is going to be closed because of COVID-19.

- Lecturers are still allowed to come to the empty lecture halls to record the lectures.
- Two semesters of Distance Learning followed (… and more are coming)

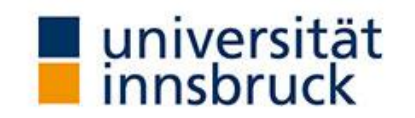

## Meeting the needs of Distance Learning 2020

- Opencast Studio
- better LMS integration (OpenOlat)
- new lecture halls got equipped (we have 24 now)
- 10 new worker nodes, 16 CPUs each
- new webconferencing software: BigBlueButton
- Usage of microphones and cameras in the lecture halls for BigBlueButton
- video processing of BigBlueButton-recordings in Opencast

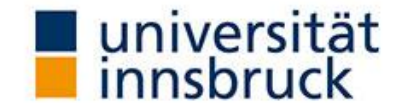

# Video processing of BigBlueButton-recordings in Opencast

- great work from ELAN e. V.
- recordings from BBB are sent to Opencast
- processing in Opencast
- webcams + slides/screenshare + metadata
	- whiteboard, drawings and chat are not included
- Videos are displayed directly in the BBB-integration of OpenOlat

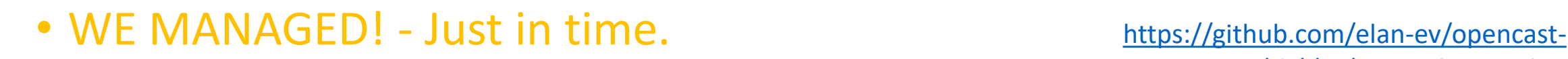

bigbluebutton-integration

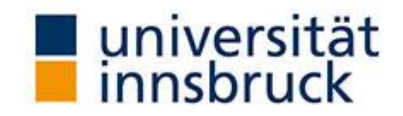

## Recordings in Opencast

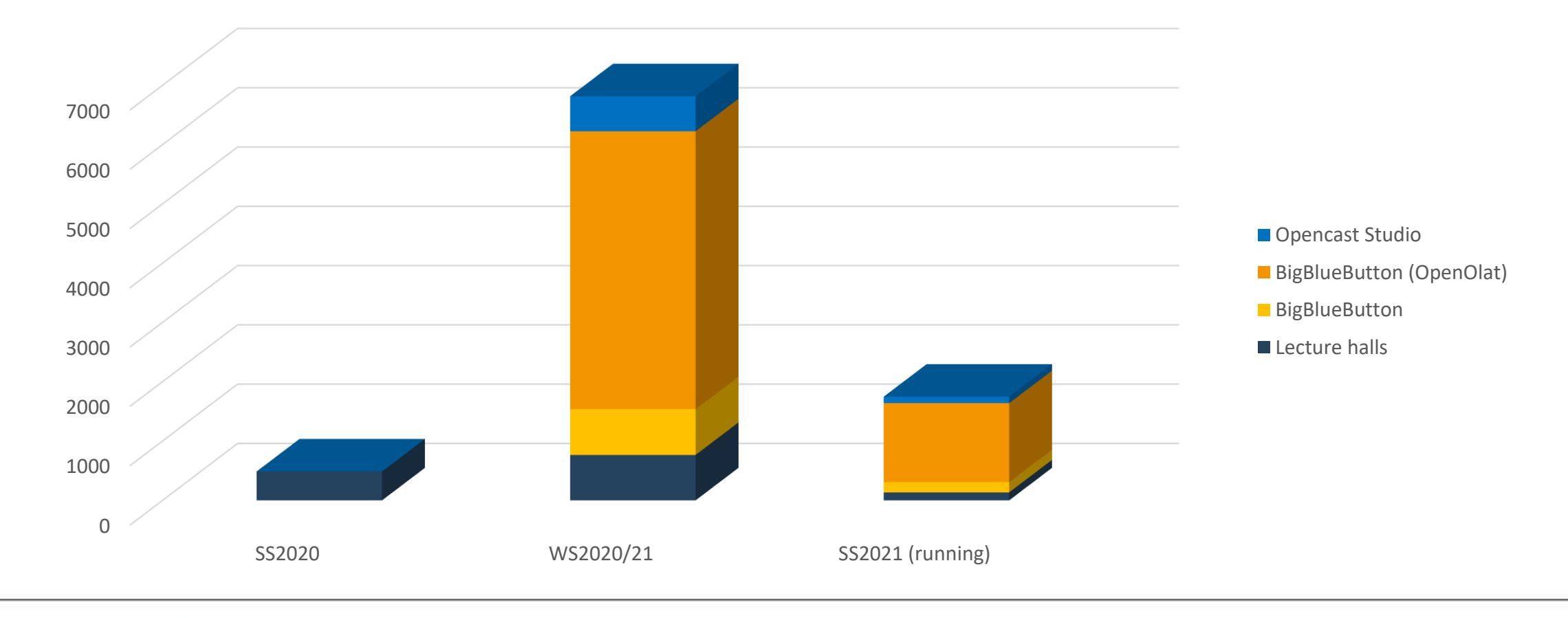

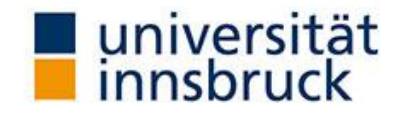

## Opencast-integration in OpenOlat

#### **◆** Aufzeichnungen

Titel und Beschreibung Sichtbarkeit Zugang

Konfiguration

Wählen Sie eine Serie oder ein Video aus, indem Sie im Feld unten nach seinem Titel suchen. Geben Sie \* ein, um alle Ihre Serien / Videos zu Auswahl anzuzeigen. Sie erhalten alle Serien/Videos für den Benutzer 'c102267'. Mit dem \*-Symbol können Sie alle Videos anzeigen, auf die Sie Zugriff haben

#### **Anzeige** ◉ Serie  $\bigcirc$  Video 171001-1 2020W DMLT Aufzeichnungen Serie

Identifikation 489266

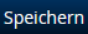

#### 2020S171002 VO DMLT Tests 2020S171002 Gruppe 0

Ergebnisse 1-8 von 8

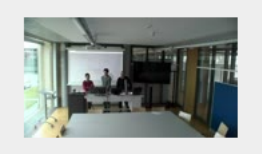

#### 2020-03-12 2020S171002 VO DMLT Tests von c73106 12.3.2020, 11:47:49

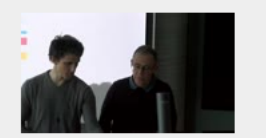

#### 2020-03-12 2020S171002 VO DMLT Tests von c73106 12.3.2020, 11:39:34

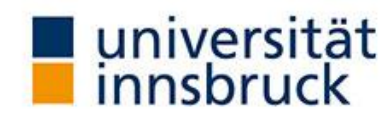

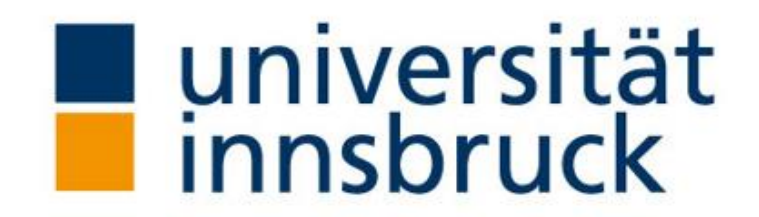

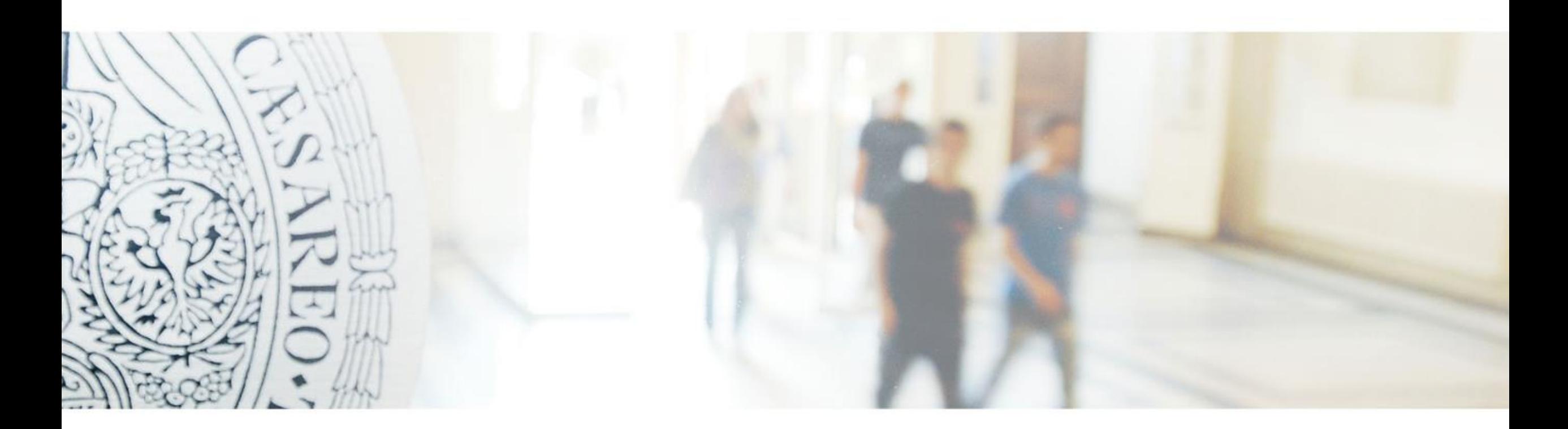

### Any questions?